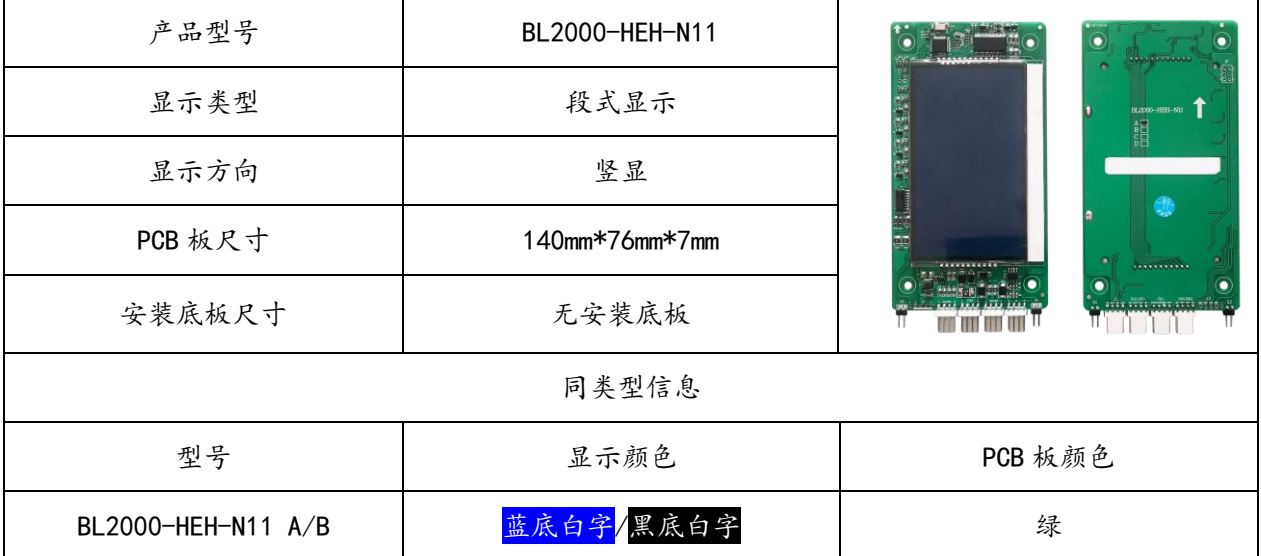

功能说明

楼层显示及厅门呼梯控制器

到站钟及到站灯输出

支持电锁和消防串行输入

电梯状态标识显示:驻停或故障 ( )、检修 X、消防 A 、满载及超载

外形尺寸

单位:mm

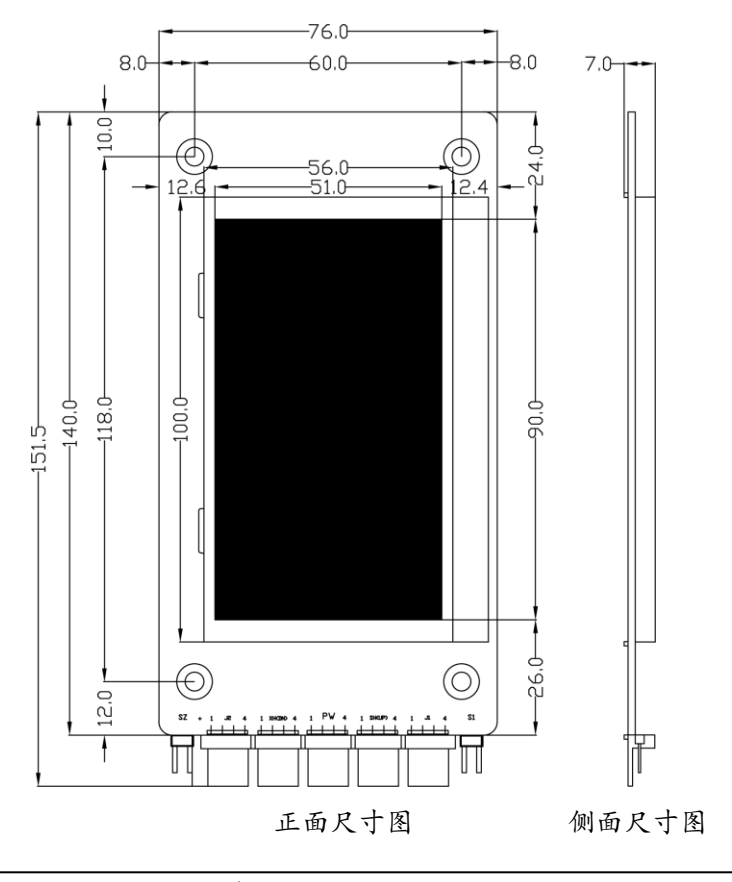

第 1 页 共 7 页

# 二、接口定义及规格

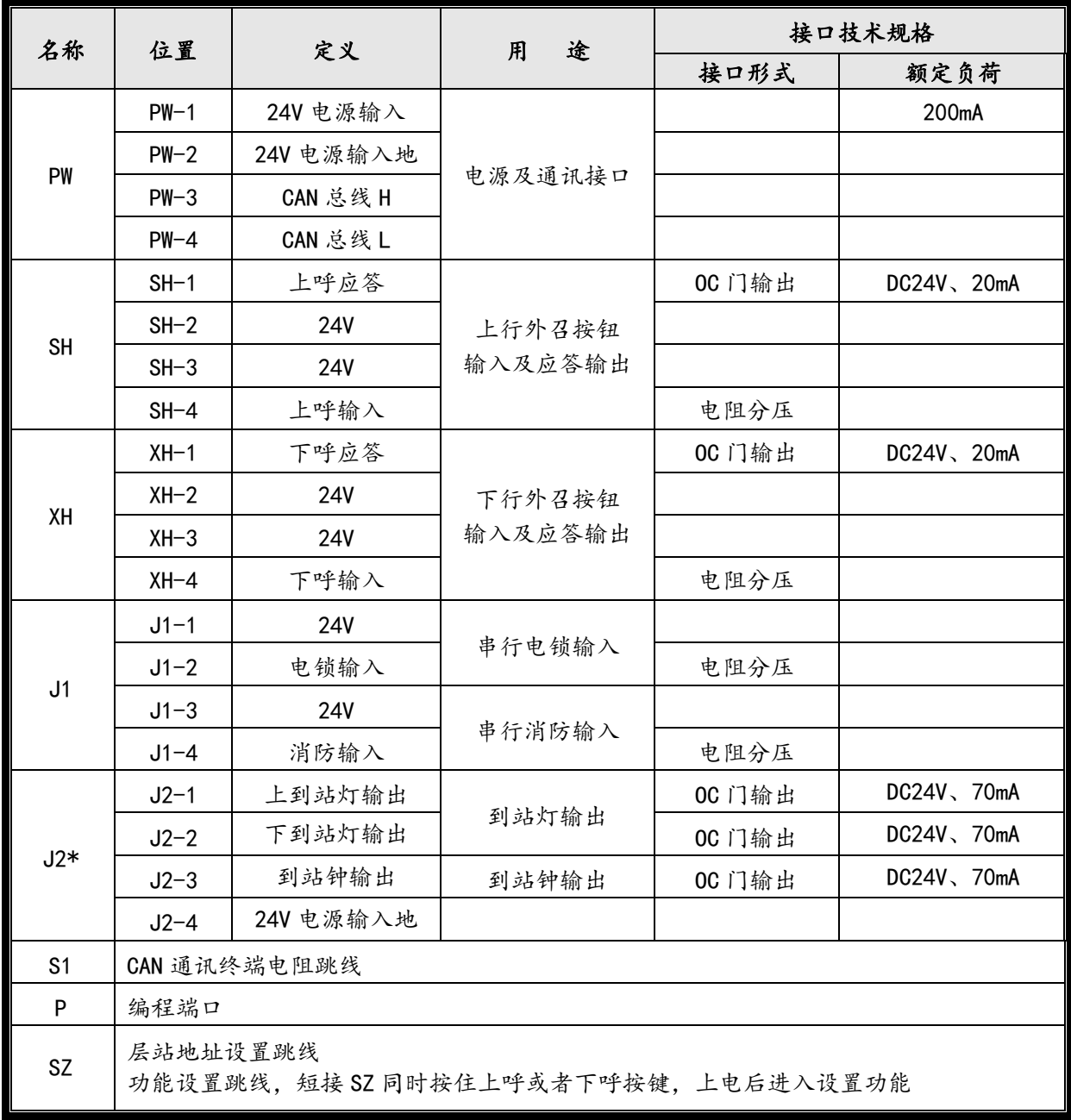

\*注:J2 为选配端子,是否保留视到站灯的需求而定。

#### 三、层站地址设置

#### 3.1 设置方法 1

1. 短接设置 SZ 跳线, 2 秒后层站显示闪烁, 三次后进入层站地址设置。按上呼按钮 SH 和下呼按 钮 XH 可以改变当前设置值。

2. 拔掉设置跳线 SZ, 地址值闪烁三次后保存当前设置, 呼梯板进入正常工作状态。

3. 作外呼显示板时, 地址值对应相应楼层号, 即最底层对应的外呼显示板值为"1", 以后停靠层 递增,直至最高层,最大显示地址不超过 64;作轿内显示板时,显示地址参数必须设为"0"。

4.当带有前后门双操纵箱独立按钮控制时,后门外呼显示板地址从 33 开始,依次类推最大显示地 址不超过 64。

#### 3.2 设置方法 2

将电梯设为司机状态,并在门区内停梯,用上呼或下呼按钮进行设置(以下称为设置按钮),同时 有上下呼按钮时,可选任意按钮做设置按钮,设置按钮操作时,另一个按钮动作,设置无效,停止本次 设置,设置方法如下:

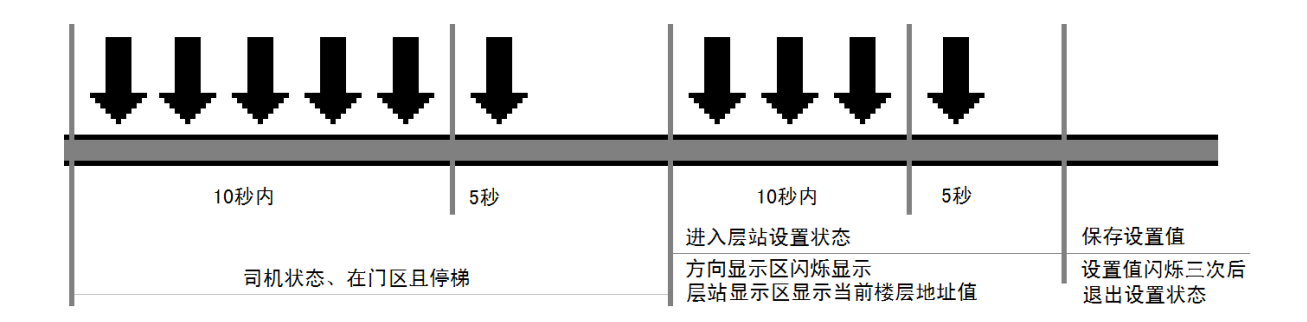

1.将电梯设为司机状态,并在门区内停梯;

2.在 10 秒内连续按 5 次设置按钮后,再按下设置按钮且保持 5 秒后进入层站设置状态;

3.进入层站设置状态后,方向显示区闪烁显示,层站显示区显示当前楼层地址值,当前楼层地址 值 = 主板下传的当前楼层号 + 1;

4. 在 10 秒内连续按 3 次设置按钮,再按下设置按钮且保持 5 秒后,保存当前地址值, 地址值闪烁 三次后呼梯板进入正常工作状态。

## 四、功能设置方法

## 4.1 进入设置功能

就近选择一块呼梯板,将该呼梯板断电(拨下通讯电缆),短接检测跳线 JC 的同时, 按住上呼或者 下呼按键,上电后进入设置功能。

#### 4.2 进行功能设置

进行设置功能后,显示当前客户号和程序号。显示 U 时后面显示的内容为当前客户号,显示 P 时后 面显示的内容为当前程序号,闪烁 3 次后进入功能设置。

在功能设置中,左面数字显示设置项目代码,右面数字显示当前功能值。如下示例。

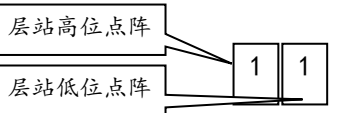

左1 设置项目代码,表示驻停状态呼梯显示设置

右 1 表示驻停状态正常显示,到基站层 30 秒后关显示

按上呼按钮改变设置项目,按下呼按钮可以改变当前设置值。

#### 4.3 保存与发送设置

设置完成后,需要保存当前设置(具体操作参见 5.15),完成本次呼梯板设置。

如果需要使整个呼梯系统同步更新,保存设置后,在电梯处于检修且停梯状态下进入"发送设置" 设置项(具体操作参见 5.16),将设置结果发送到其它呼梯板和操纵盘显示板。

#### 4.4 退出设置

拔掉检测跳线 JC,呼梯板进入正常工作状态。

若在发送和保存参数之前拔掉跳线,所有功能参数不会被改变。

# 五、设置项目

#### 5.1 设置项目 0 – 驻停状态操纵盘显示设置

| 0                                                                                              | N | N 取値: 1 正常 <i>ە</i> 示, 到基 <b>址長 30 岀</b> 为后美 <i>是</i> 示\n |
|------------------------------------------------------------------------------------------------|---|-----------------------------------------------------------|
| 2 不 <i>是示方向和長<b>社, 是示</b> 30  \n      <math display="block">\overline{4}</math>是<b>示</b>\n</i> |   |                                                           |
| 3  羊 <i>星</i> 示\n                                                                              |   |                                                           |

程序出厂默认值为:1

#### 5.2 设置项目 1 –驻停状态呼梯显示设置

\n
$$
\begin{array}{r}\n 1 \text{ N} \\
1 \text{ N} \\
2 \text{ Kx} \\
3 \text{ Kx} \\
4 \text{ Kx} \\
5 \text{ m} \\
5 \text{ m} \\
6 \text{ m} \\
7 \text{ m} \\
8 \text{ m} \\
9 \text{ Kx} \\
1 \text{ m} \\
1 \text{ m} \\
2 \text{ Kx} \\
3 \text{ Kx} \\
4 \text{ Kx} \\
5 \text{ m} \\
6 \text{ m} \\
4 \text{ m} \\
5 \text{ m} \\
6 \text{ m} \\
7 \text{ m} \\
8 \text{ m} \\
9 \text{ m} \\
1 \text{ m} \\
1 \text{ m} \\
1 \text{ m} \\
2 \text{ m} \\
3 \text{ Kx} \\
4 \text{ m} \\
5 \text{ m} \\
6 \text{ m} \\
6 \text{ m} \\
1 \text{ m} \\
1 \text{ m} \\
2 \text{ m} \\
3 \text{ Kx} \\
4 \text{ m} \\
5 \text{ m} \\
6 \text{ m} \\
6 \text{ m} \\
7 \text{ m} \\
8 \text{ m} \\
1 \text{ m} \\
1 \text{ m} \\
1 \text{ m} \\
1 \text{ m} \\
1 \text{ m} \\
1 \text{ m} \\
1 \text{ m} \\
1 \text{ m} \\
1 \text{ m} \\
1 \text{ m} \\
1 \text{ m} \\
1 \text{ m} \\
1 \text{ m} \\
1 \text{ m} \\
1 \text{ m} \\
1 \text{ m} \\
1 \text{ m} \\
1 \text{ m} \\
1 \text{ m} \\
1 \text{ m} \\
1 \text{ m} \\
1 \text{ m} \\
1 \text{ m} \\
1 \text{ m} \\
1 \text{ m} \\
1 \text{ m} \\
1 \text{ m} \\
1 \text{ m} \\
1 \text{ m} \\
1 \text{ m} \\
1 \text{ m} \\
1 \text{ m} \\
1 \text{ m} \\
1 \text{ m} \\
1 \text{ m} \\
1 \text{ m} \\
1 \text{ m} \\
1 \text{ m} \\
1 \text{ m} \\
1 \text{ m} \\
1 \text{ m} \\
1 \text{ m} \\
1 \text{ m} \\
1 \text{ m} \\
1 \text{ m} \\
1 \text{ m} \\
1 \text{ m} \\
1 \text{ m} \\
1 \text{ m} \\
1 \text{ m
$$

5.3 设置项目 2 –故障时显示设置(只针对操纵盘显示板)

N 取值:1 正常显示  $2 \parallel N$ 

- 2 显示字符
- 3 停梯显示字符,运行正常显示
- 4 字符与层站交替显示

程序出厂默认值为:3

故障显示字符:故障位 F、开门故障 n、关门故障 u、停门故障 o

#### 5.4 设置项目 3 –检修状态操纵盘显示设置

 $3$  N

N 取值:1 停梯显示字符 INS,运行正常显示

2 正常显示

3 不显示方向,显示字符 INS

4 不显示层站和方向,显示标识》

程序出厂默认值为:2

#### 5.5 设置项目 4 –检修状态外呼板显示设置

 $4 \parallel N$ 

N 取值:1 停梯显示字符 INS,运行正常显示

2 正常显示

3 不显示方向,显示字符 INS

4 不显示层站和方向, 显示标识》

程序出厂默认值为:2

## 5.6 设置项目 5 –消防初态显示设置(只针对呼梯显示板)

N 取值:1 正常显示  $5$  N

2 不显示层站和方向

3 同消防设置

程序出厂默认值为:2

# 5.7 设置项目 6 –消防状态操纵盘显示设置

 $6$  N

N 取值:1 正常显示

2 停梯显示字符 FIRE, 运行正常显示

3 不显示方向,显示字符 FIRE

程序出厂默认值为:1

# 5.8 设置项目 7 –消防状态外呼板显示设置

N 取值:1 正常显示 7 N

2 停梯显示字符 FIRE, 运行正常显示 3 不显示方向,显示字符 FIRE 程序出厂默认值为:1

# 5.9 设置项目 8 –显示方式

 $8$  N

N 取值:0 换速层站不闪烁

1 换速层站闪烁

程序出厂默认值为:0

# 5.10 设置项目 9 –到站灯设置

9 N

N 取值:0 闪烁

1 不闪烁

程序出厂默认值为:0

# 5.11 设置项目 A –到站钟设置

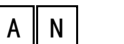

N 取值:0-7

程序出厂默认值为:0

#### 5.12 设置项目 B –三位显示时第三位显示区设置

三位显示时,第三位显示内容由用户通过主板设置,主板可设置 15 个字符,对应

显示内容如下表:  $B \parallel N$ 

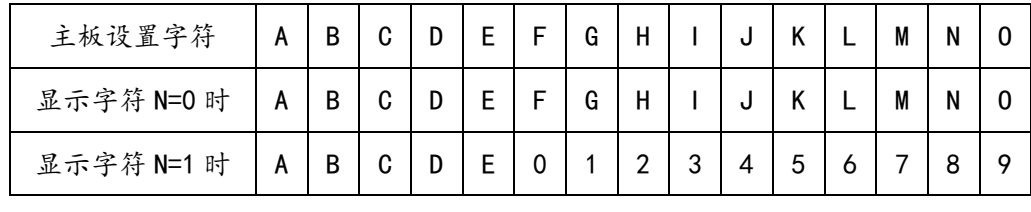

程序出厂默认值为:0

#### 5.13 设置项目 C –呼梯按键背景光设置

 $C \parallel N$ 

N 取值:0 无背景光

1 有背景光

程序出厂默认值:0

#### 5.14 设置项目 D –运行时方向闪烁设置

 $D \parallel N$ 

N 取值:0 运行时方向不闪烁

1 运行时方向闪烁

程序出厂默认值:1

#### 5.15 设置项目 E –保存设置

按下呼按钮, 3 秒钟后 N 开始闪动, N 从 3 变为 0。 表示保存当前设置成功。

## 5.16 设置项目 T - 保存并发送设置

T N

 $E \parallel N$ 

按下呼按钮,3 秒钟后开始发送设置,共发送三次。

发送过程中 N 显示剩余发送次数。

N 闪动且由 3 变到 0 表示已经把设置发送到系统中的其它呼梯板,否则表示发送失败。

注意:该功能必须在电梯处于检修且停梯状态下进行,否则其它呼梯板不接收参数。